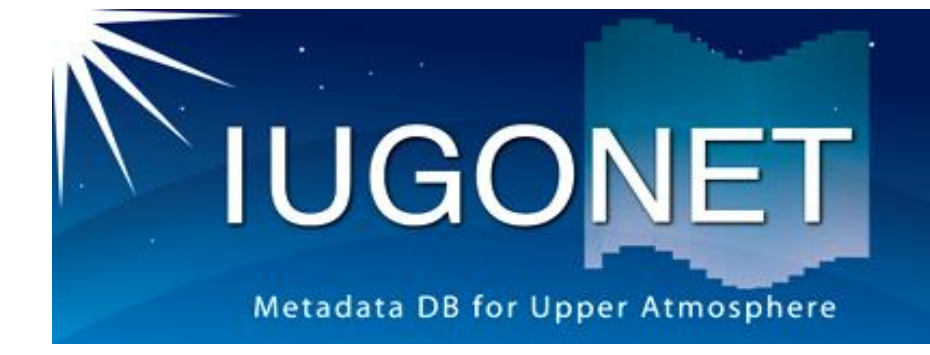

## **MacOSに関する トラブルシューティング for SPEDAS 5.0**

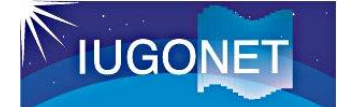

トラブルシューティング(1)

## 「開発元を検証できないため開けません」がでる場合 (**Sierra**以降、ほとんど の人が該当)

- 1. ターミナルを開く
- 2. ターミナル上でSPEDASのzipを展開してできたフォルダに移動
	- cd {フォルダの場所}
- 3. 以下コマンドで対策用のスクリプトを実行
	- ./fix security warnings.sh
- 4. それでも直らない場合
	- システム環境設定より セキュリティとプライバシー へ移動
	- Spedas実行し警告がでたら、"キャンセル"し、セキュリティとプライバシーの一 般のタブから"許可"をクリック
	- 上記を警告がでなくなるまで繰り返す

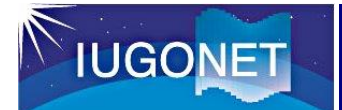

トラブルシューティング(2)

## **Xquartz**がインストールされていない場合

- 1. 以下からXquartzのイメージをダウンロード:
	- <https://www.xquartz.org/>
- 2. XQuartz-2.8.1.dmgを実行し、表示される手順に沿ってインストール。

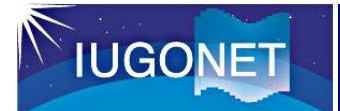

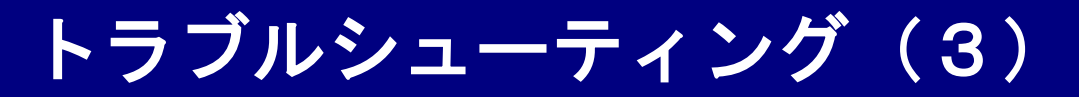

## **spedas**実行時にターミナルから 「**Error: attempt to add non-widget child "dsm" to parent "idl" which supports only widgets**」というエラーが出た場合

- 1. 以下2コマンドをターミナルにそのまま打ち込み実行 (ログインパスワー ドが聞かれる)
	- sudo mv /opt/X11/lib/libXt.6.dylib{, bak}
	- sudo cp /opt/X11/lib{/flat\_namespace,}/libXt.6.dylib